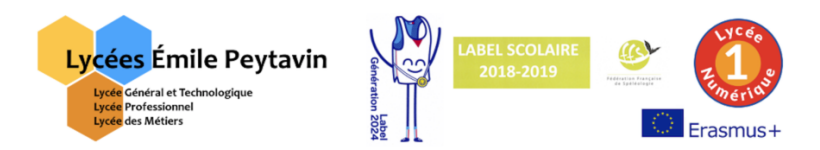

## **Tutorial de première connexion à l'application** *Educ'Horus* **à partir de l'identifiant et du mot de passe (provisoire) fournis par l'établissement.**

**Étape 1** : Se rendre sur le site internet des Lycées Émile Peytavin : http://www.lyceepeytavin.com

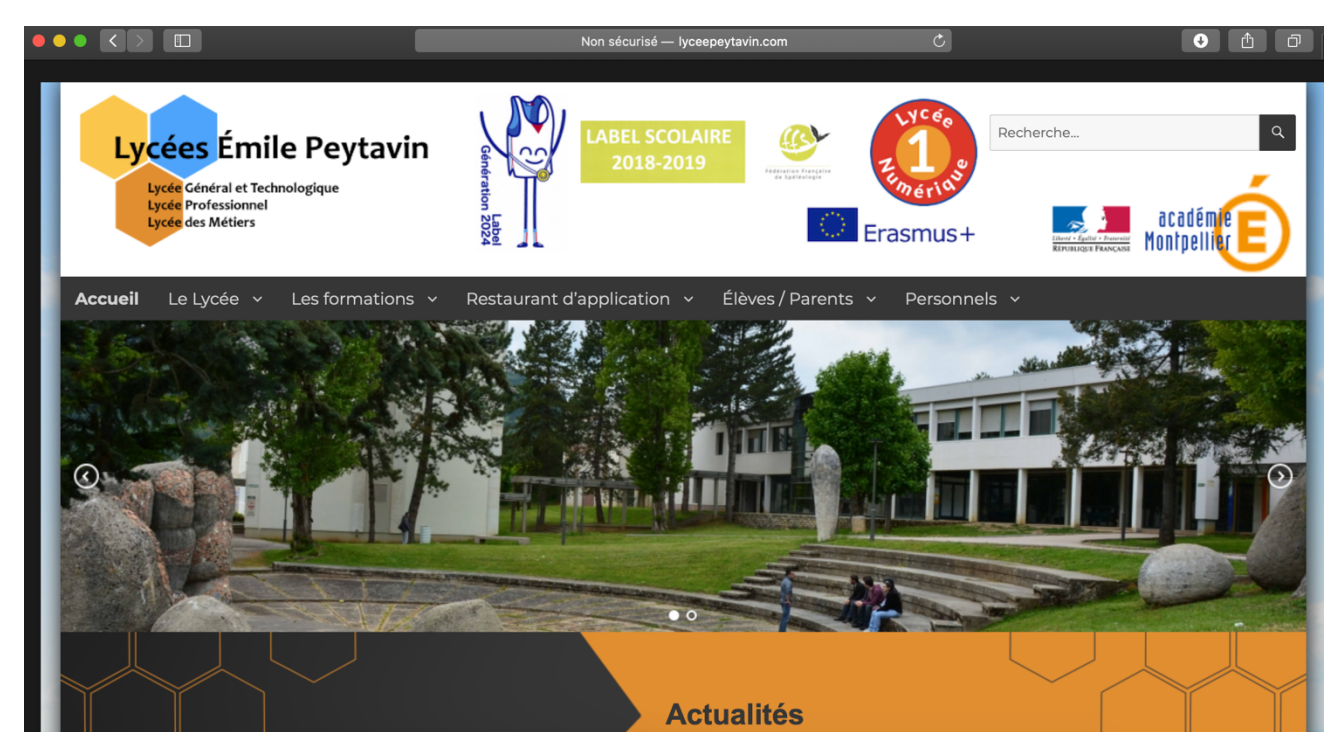

**Étape 2** : Choisir dans le menu l'onglet *Élèves/Parents* puis *Tableau de bord*.

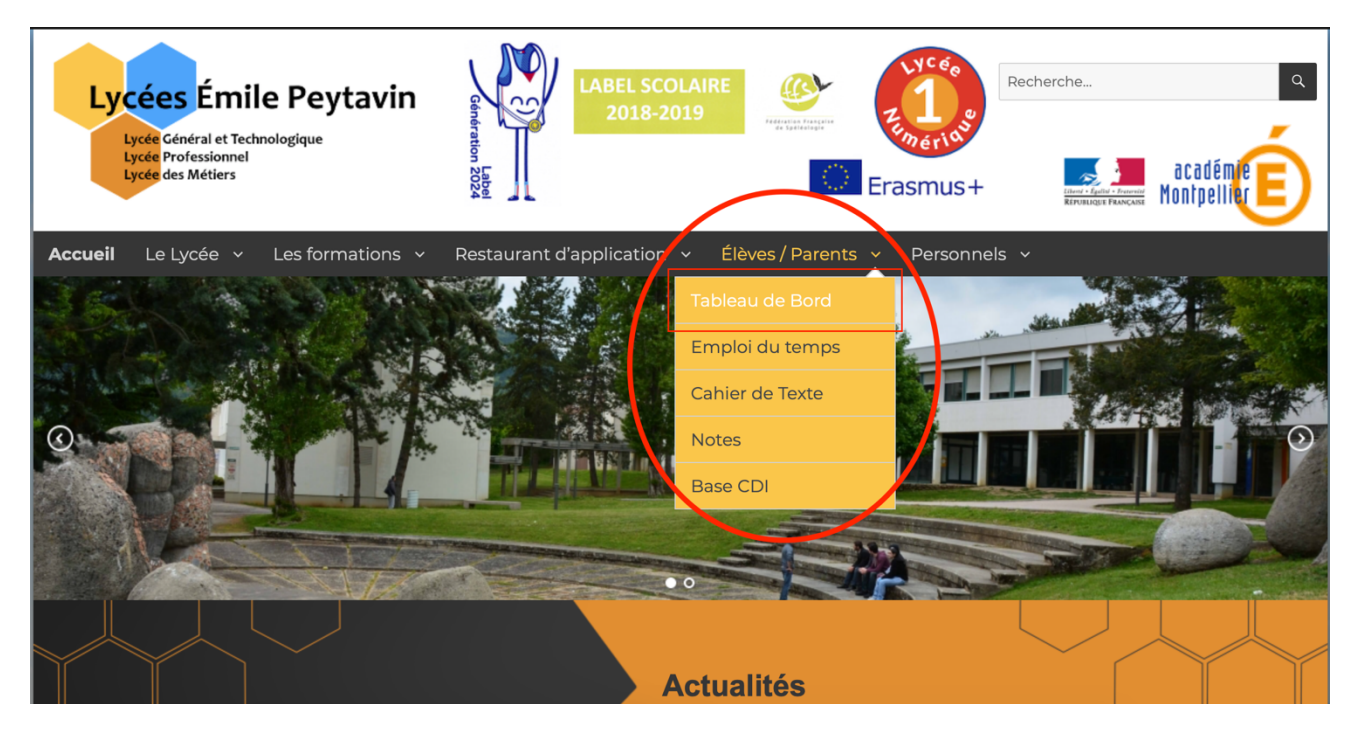

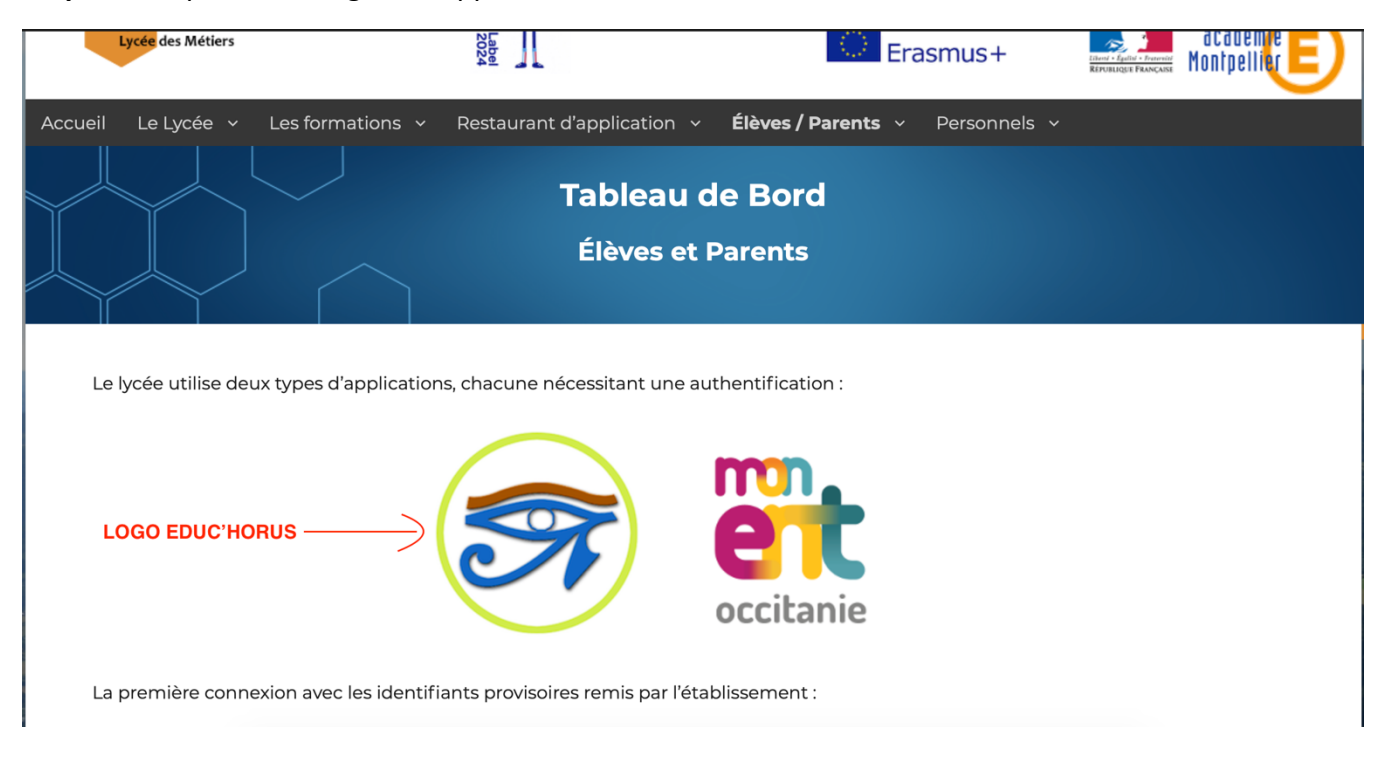

**Étape 3** : Cliquer sur le logo de l'application *Educ'Horus*.

**Étape 4** : Choisir l'onglet « *Élève ou parent* » puis « *de l'académie de Montpellier* » et « *Valider* ».

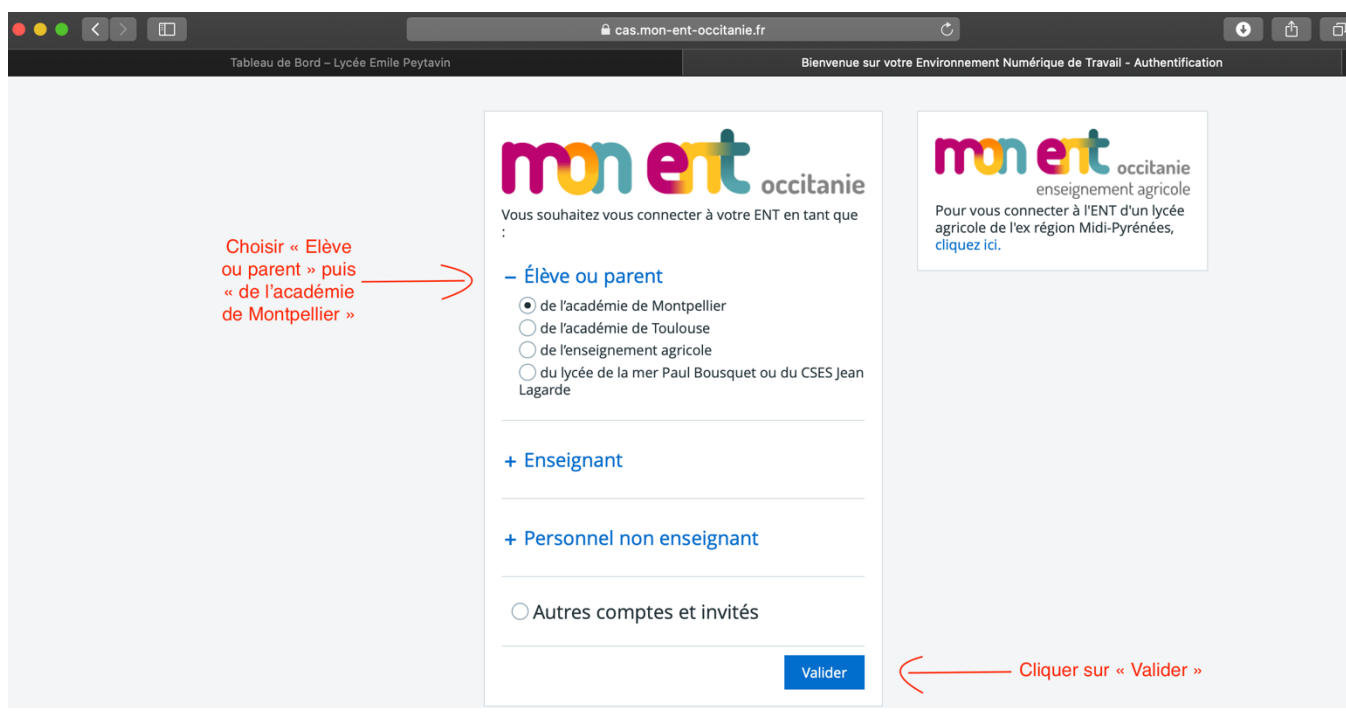

**Étape 5** : Saisir l'*identifiant* et le *mot de passe* que nous vous avons communiqués sur le document fourni par mail ou en version papier.

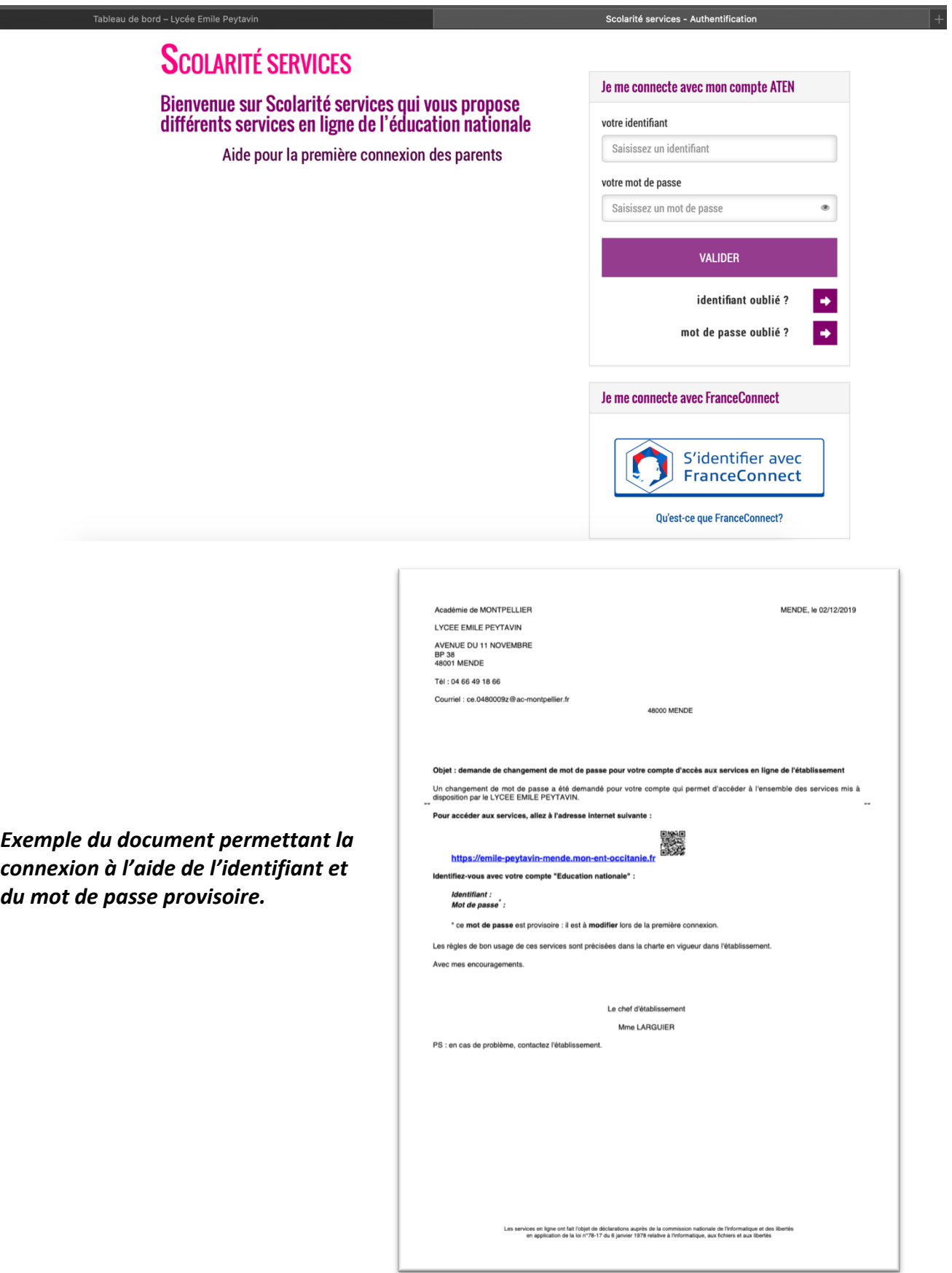

**Étape 6 :** Renseigner les informations de *Première Connexion* puis *Valider*.

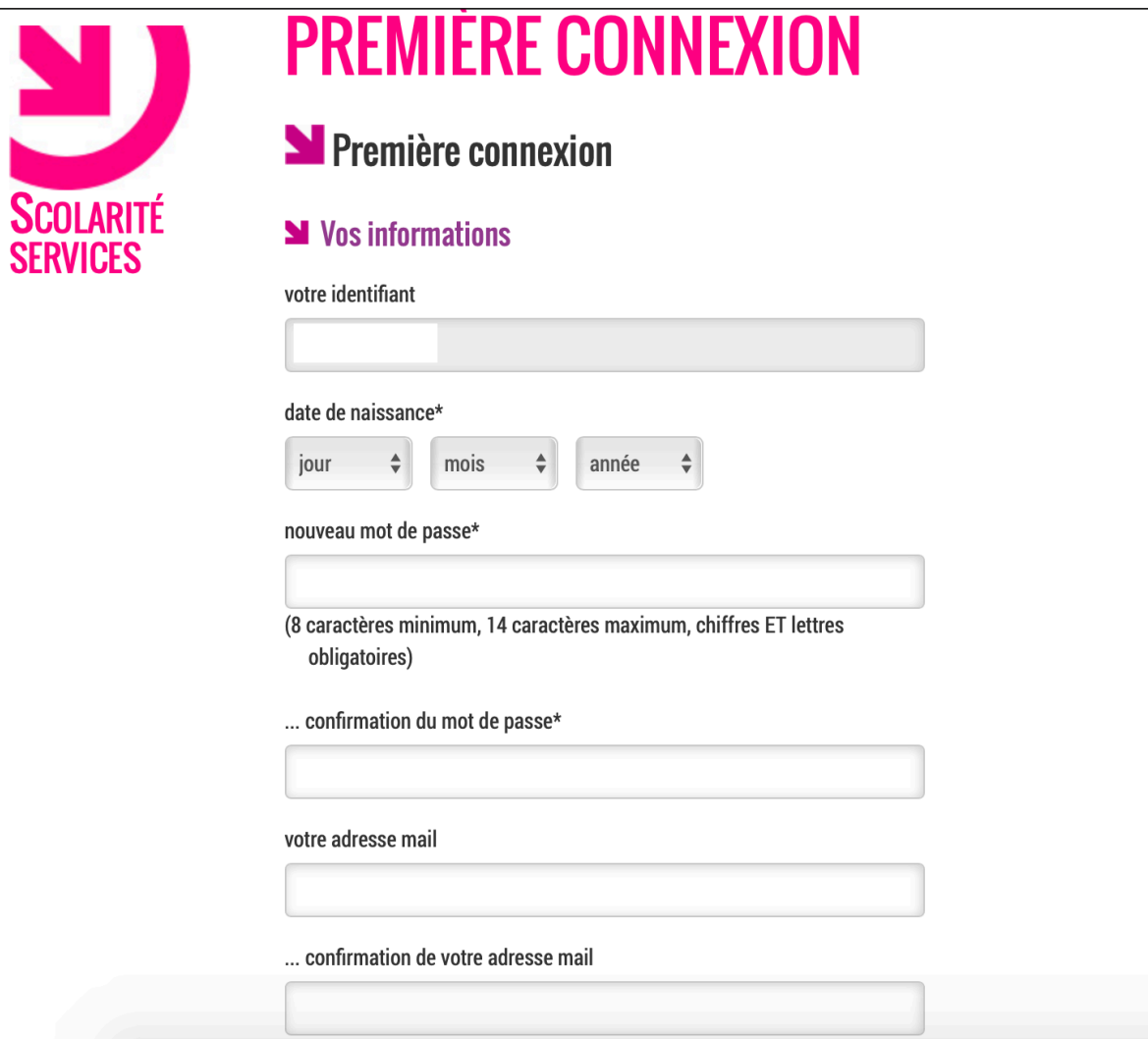

**Étape 7 :** Vous pouvez désormais accéder aux services.

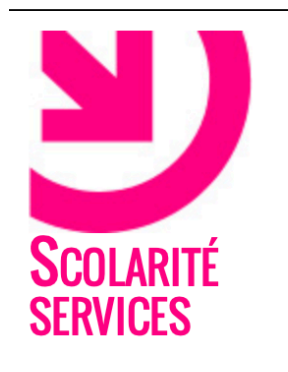

## **PREMIÈRE CONNEXION N** Compte validé

Votre compte a été validé. Vous pouvez désormais accéder à vos services en ligne.

**ACCÉDER AUX SERVICES** 

*Vous pouvez maintenant accéder à Educ'Horus en suivant la même procédure (page 1 à 3) avec votre nouveau mot de passe.*